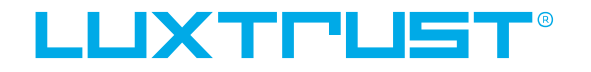

User guide

**LuxTrust Mobile app**: what to do if you no longer have your device

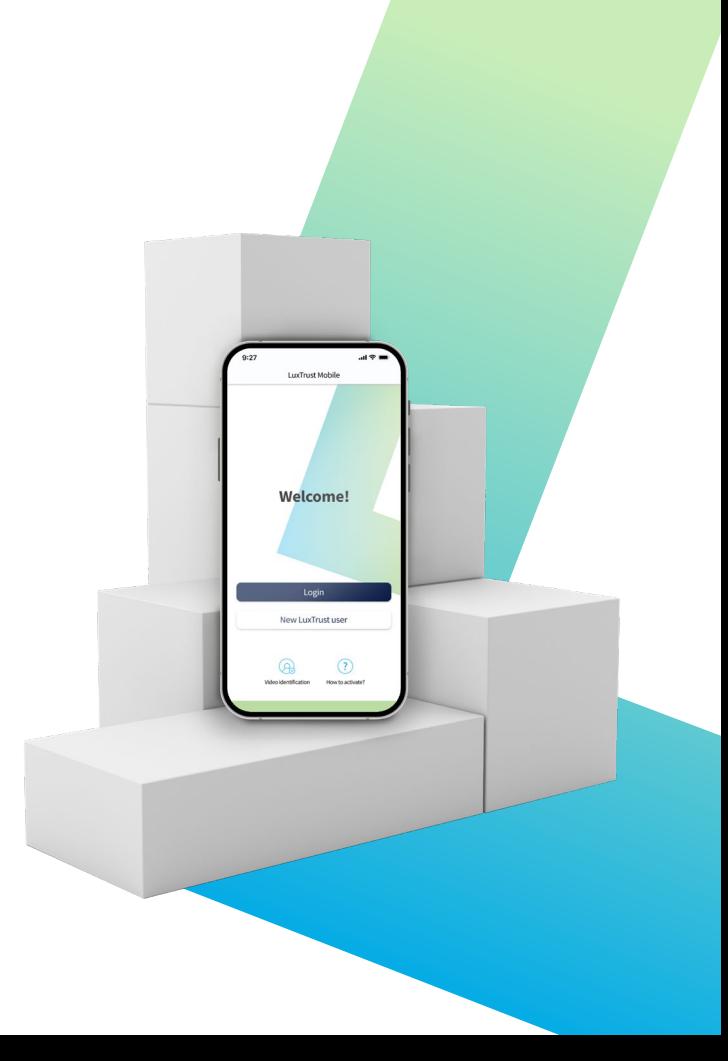

# **LuxTrust Mobile app Your mobile device got lost or stolen?**

**LuxTrust Mobile app** is the mobile extension of your LuxTrust digital identity and the digital equivalent of your physical device (Token or Scan).

If you have a new device or if it got lost or stolen, and you have not backed-it up, then the **I no longer have my device** feature comes handy. It will allow you to get access to your LuxTrust Mobile app without having to go through all the re-activation steps.

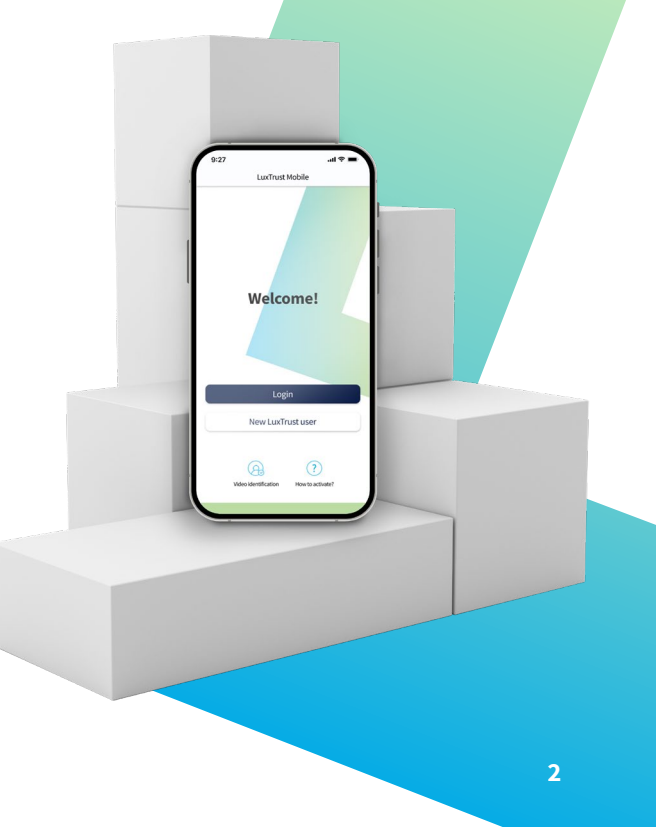

# **LuxTrust Mobile app Your mobile device got lost or stolen?**

**3**

\_Before you start, call LuxTrust **Customer Service Desk** at **(+352) 24 550 550** to get a security code.

\_One of our Support Team members will have to confirm your identity by asking you some **security questions**.

You chose and provided the answers to these questions when you first activated the LuxTrust Mobile app.

After you correctly answer the identification questions, you will receive the security code on your email address.

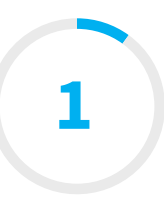

# **Install the LuxTrust Mobile app from your app store**

\_Make sure LuxTrust Mobile app is installed on your new smartphone.

\_Scan the QR code to download it from your **App Store** or **Google Play.**

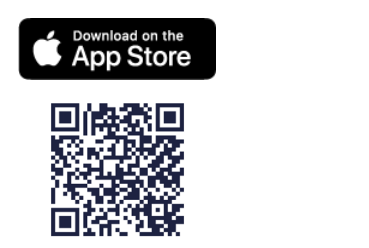

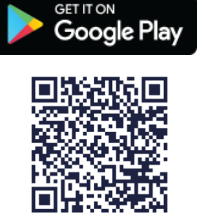

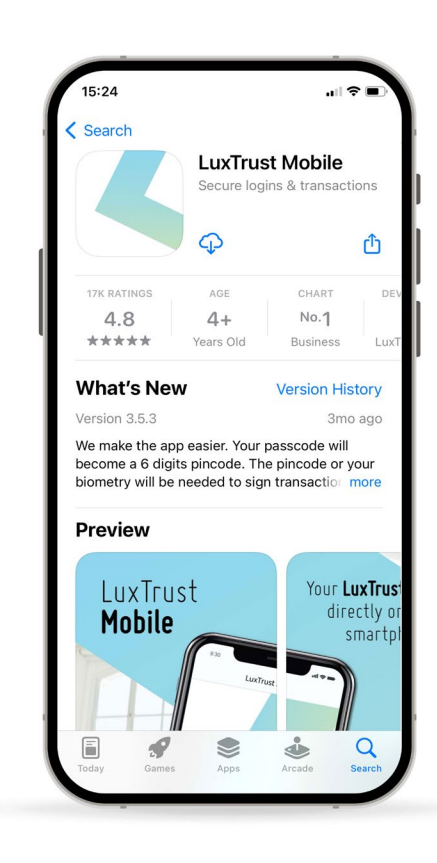

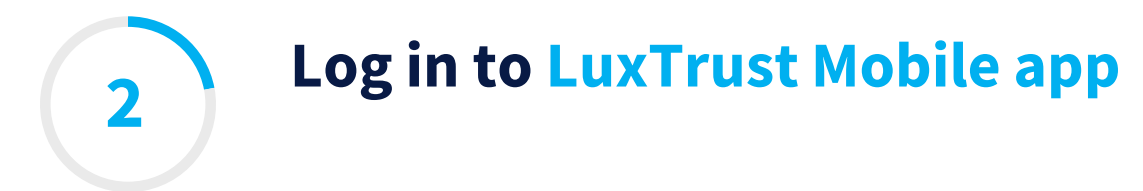

\_Open your LuxTrust Mobile app on your smartphone.

\_Tap on **Login** on the Welcome screen.

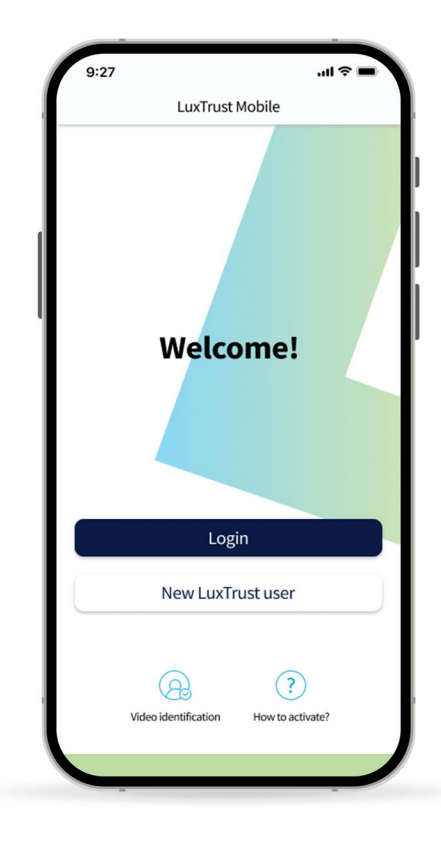

### **Enter your LuxTrust credentials**

#### \_Enter your LuxTrust **User ID** and **password** that you previously used to connect to the app.

*You will find your User ID in the SMS or letter you received after ordering your app or LuxTrust device (Token or Scan). You defined your own personal password when activating the app.*

\_Tap on **Next** to continue.

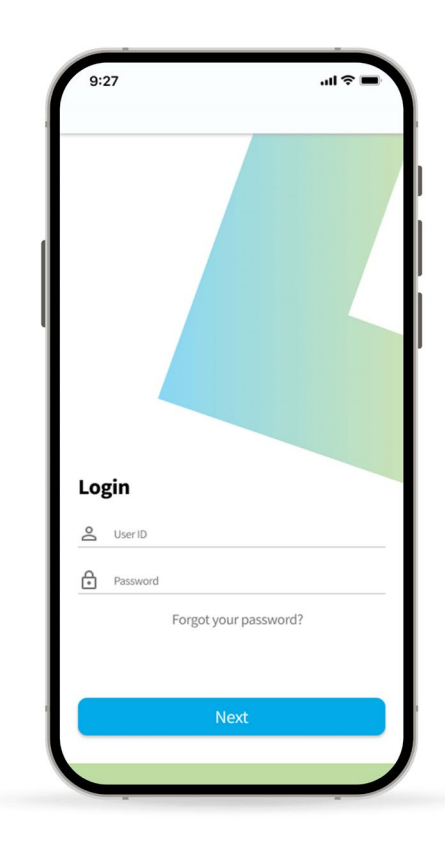

**3**

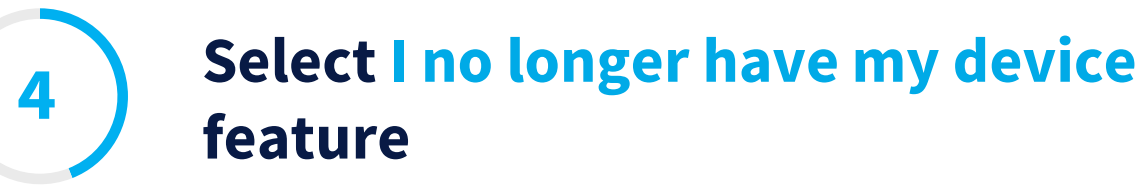

\_On this new screen, tap on the **I no longer have my device** feature located at the bottom of the screen.

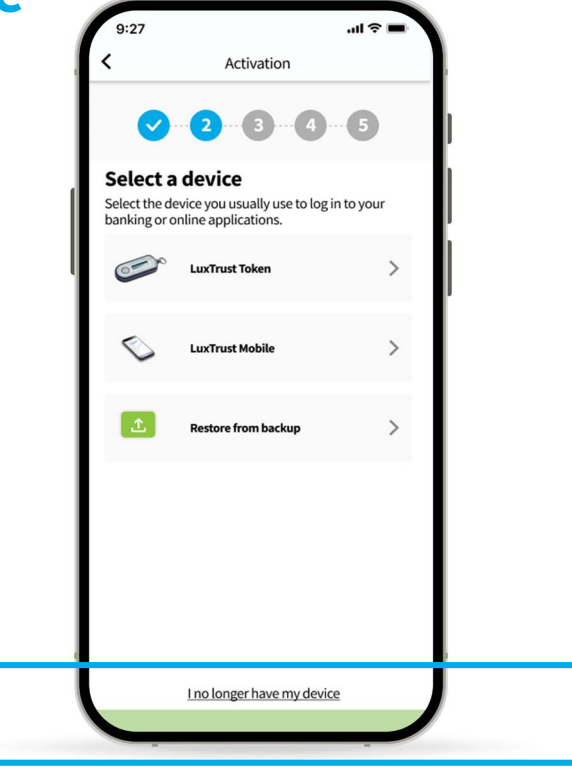

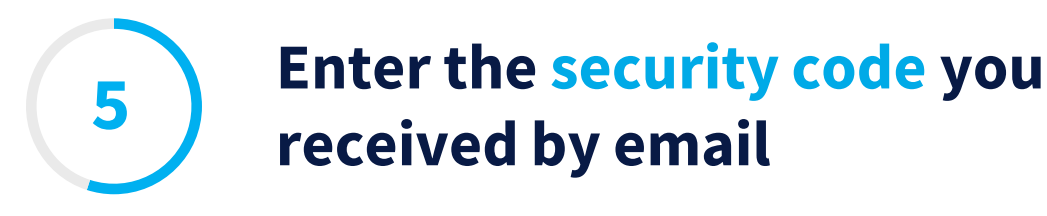

In the dedicated field on this screen, enter the 8 digit code you received by email following your discussion with our Customer Service Desk.

\_Tap on **Authenticate** to continue.

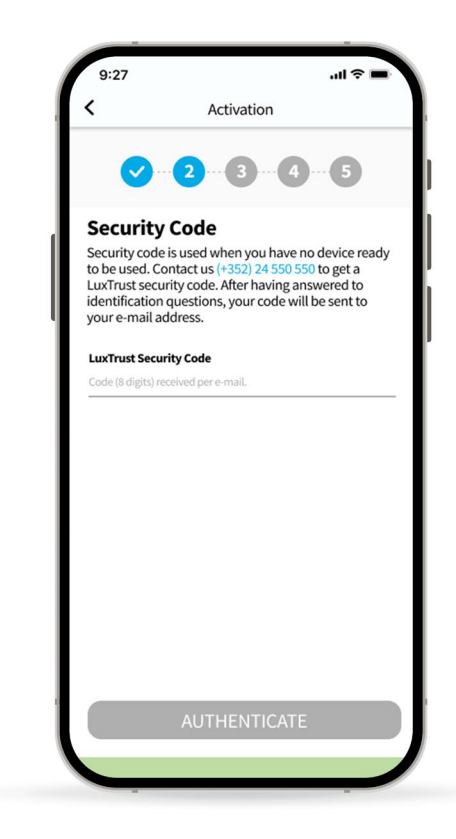

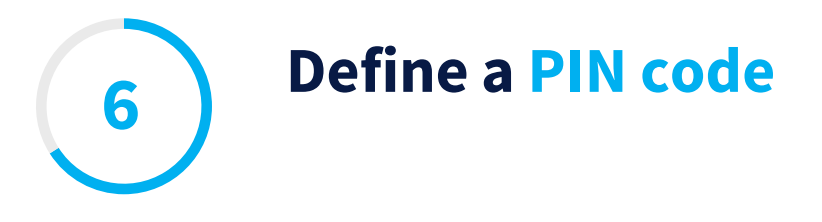

\_Define a **PIN code** (of 6 digits) to secure the access to your LuxTrust Mobile app. It will help you unlock the app or confirm transactions.

\_LuxTrust recommends to use a different PIN than the one you use to unlock your smartphone.

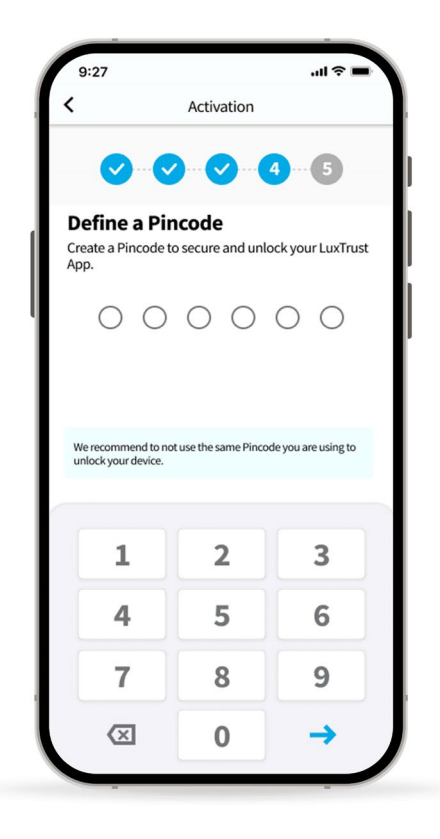

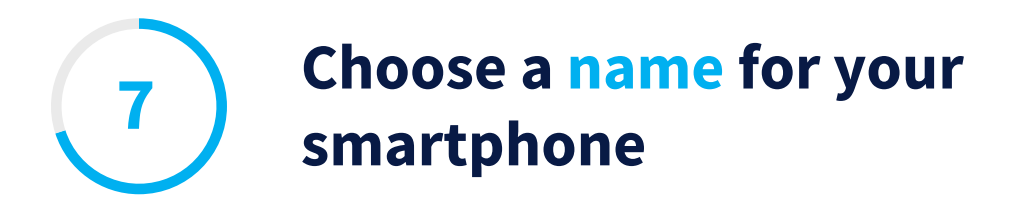

\_Define a **name for your device** that you can remember. It will help you in case you need to replace this device or suspend access to the app.

\_Tap on **Next** to continue.

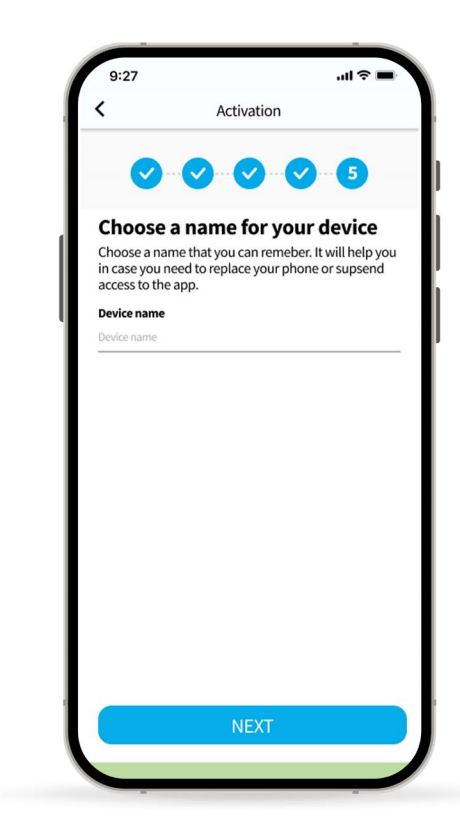

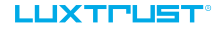

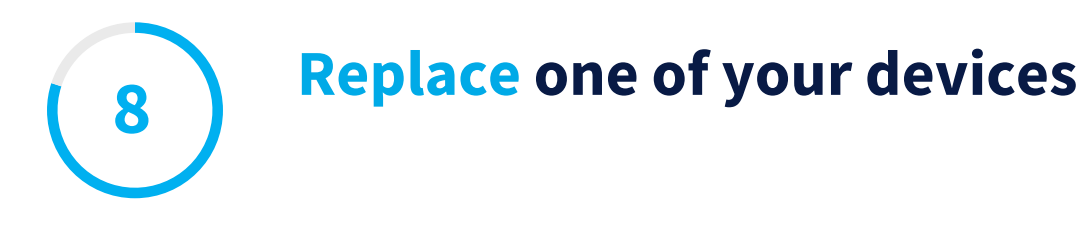

\_You can install the LuxTrust Mobile app **on 2 devices maximum** (smartphones or tablets).

\_If you are trying to use the app on a third device, you have to remove one of your previous devices and replace it with your current one.

\_Tap on **Next** to continue.

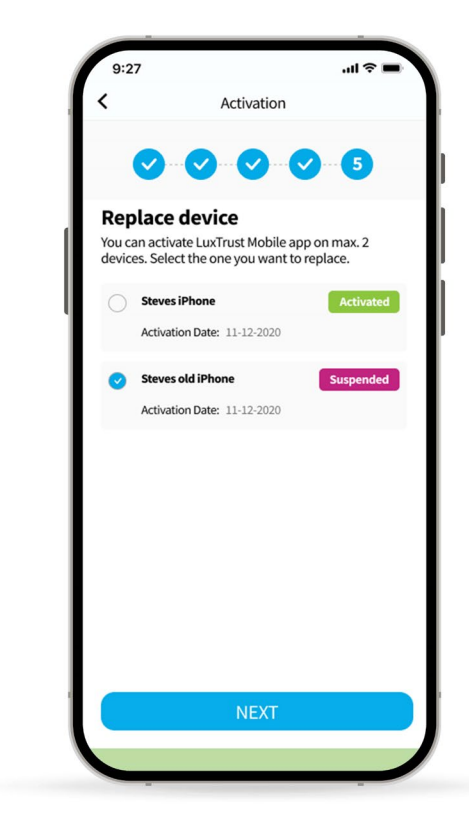

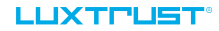

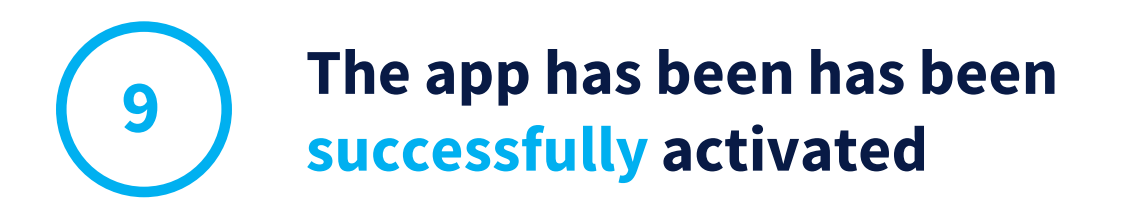

- \_On this screen, you can check your certificate details.
- \_Tap on **Finish** to finalise the process and start using your LuxTrust Mobile app again.

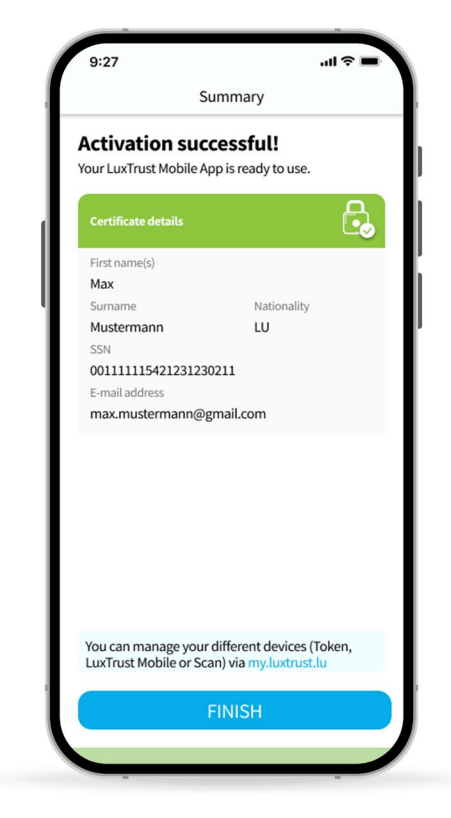

# LUXTPUET®

# **Thank you.**

If you need more help, contact:

**Support & Helpdesk** +352 24 550 550 questions@luxtrust.lu